## 1.เปิดโปรแกรม WinRar

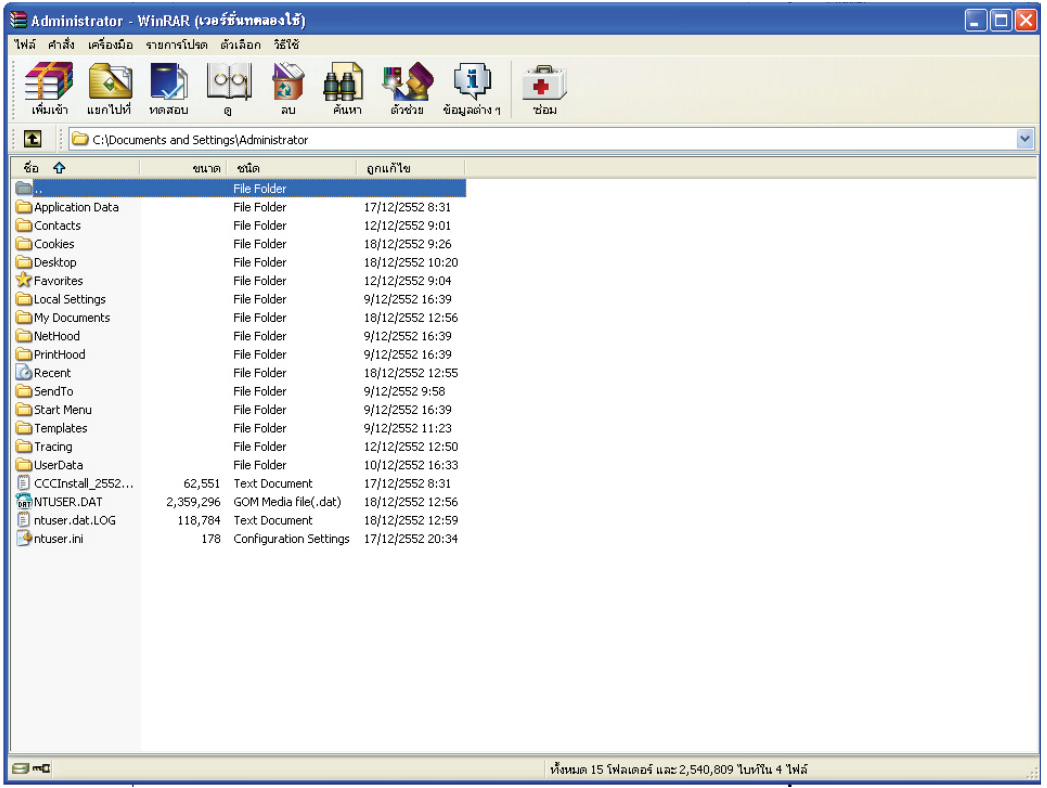

## 2.คลิกเลือกไปที่ไดล์เพื่อเลือกไฟล์ที่ต้องการจะแบ่งพาร์ท

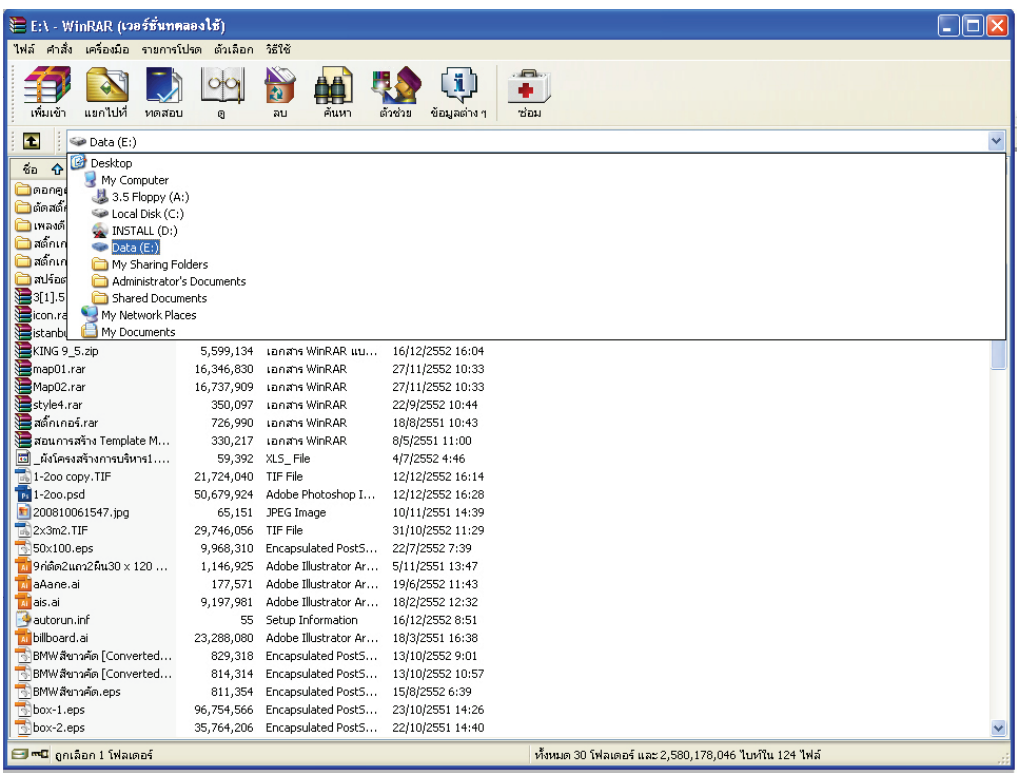

## 3.คลิกตรงไอคอล เพิ่มเข้า

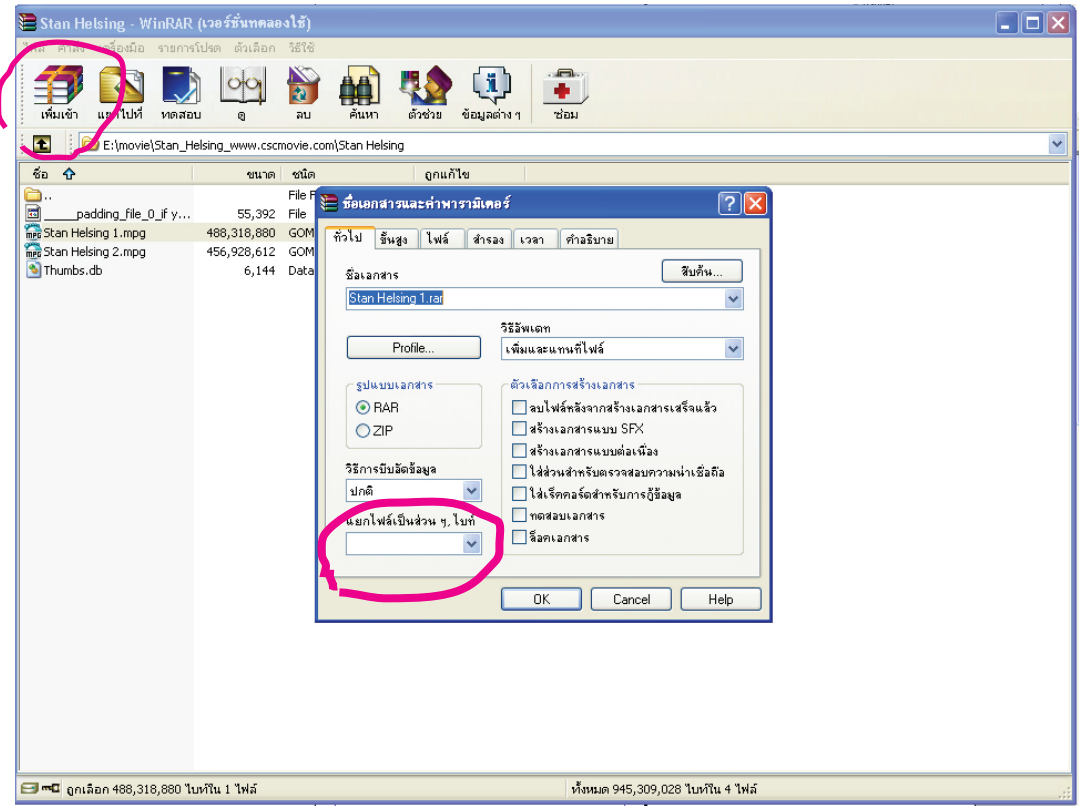

จะมีหนาตางใหม่ขึ้นมาดงรูป ให้ใสตัวเลขในช่อง ตามจำนวนเมกที่จะแบ่ง สมมุติ แบ่งที่ละ 50 m ก็เท<sub>่</sub>ากับ 50 ลานไบส์ = 50000000 ไม่ตองใส่เครื่องหมาย ( , ) แลวคลิกโอเค